# Manuale utente di KeyPad Plus

Aggiornato il April 28, 2021

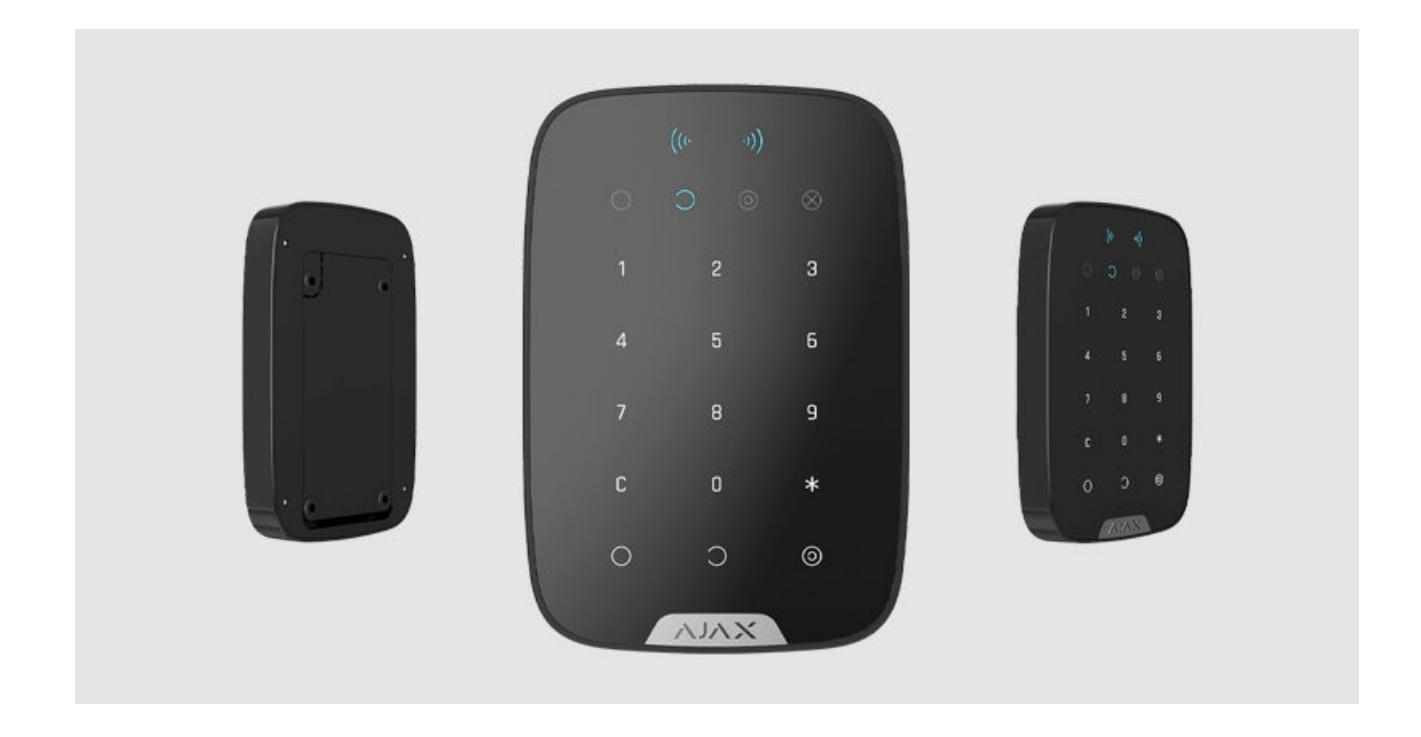

**KeyPad Plus** è una tastiera touch wireless da interno per la gestione del sistema di sicurezza Ajax con carte e portachiavi contactless protetti. Supporta "l'allarme silenzioso" quando si inserisce il codice coercizione. Indica la modalità di sicurezza attuale con una luce LED.

Gestisce le modalità di sicurezza utilizzando password e carte e portachiavi RFID[. Indica la modalità di sicurezza attuale con una luce LED.](https://support.ajax.systems/it/manuals/access-devices/)

> Latastiera funziona solo con Hub Plus, Hub 2 e Hub 2 Plus (con OS Malevich 2.11 e versioni successive). Il collegamento con i moduli di integrazione Hub and the ocBridge Plusand uartBridge non è supportato!

La tastiera funziona come parte del sistema di sicurezza Ajax collegandosi tramiteil protocollo di comunicazione radio sicura Jeweller all'hub. Il raggio di comunicazione è fino a 1.700 metri. La durata della batteria preinstallata è fino a 4,5 anni.

Acquista KeyPad Plus

# Elementi funzionali

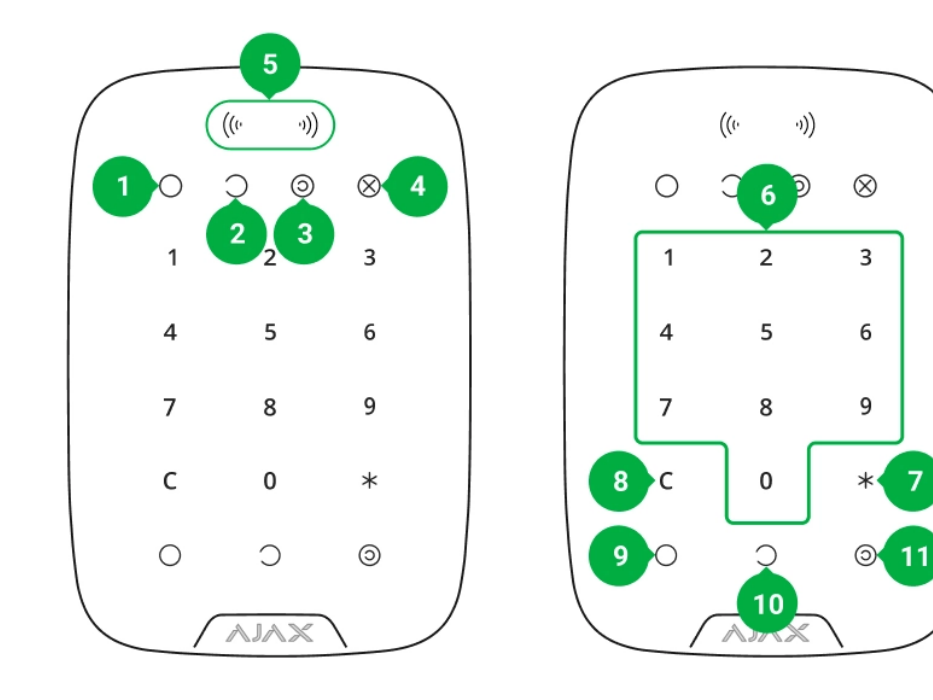

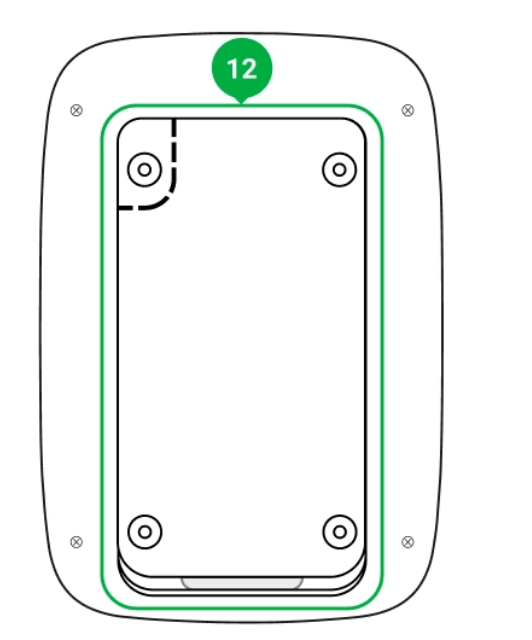

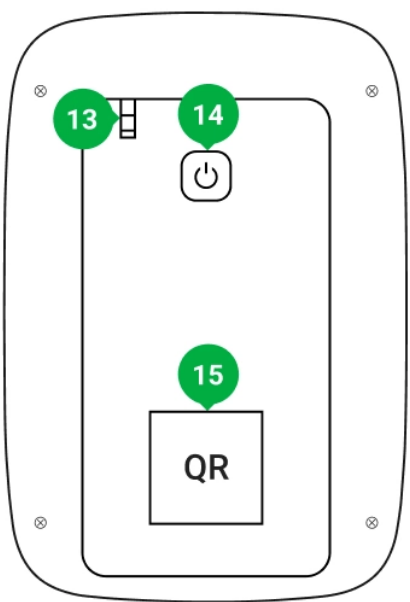

- **1.** Indicatore **inserito**
- **2.** Indicatore **disinserito**
- **3.** Indicatore **[Modalità notturna](https://support.ajax.systems/it/what-is-night-mode/)**
- **4.** Indicatore **guasto**
- **5. Lettore Pass/Tag**
- **6.** Scatola di pulsanti numerici a sfioramento
- **7.** Pulsante **Funzione**
- **8.** Pulsante **Ripristino**
- **9.** Pulsante **Attiva**
- **10.** Pulsante **Disattiva**
- **11.** Pulsante **[Modalità notturna](https://support.ajax.systems/it/what-is-night-mode/)**
- **12.** Pannello di montaggio SmartBracket (per rimuovere il pannello, farlo scorrere verso il basso)

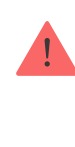

Non strappare la parte perforata del supporto. Questa parte è necessaria per l'azionamento del dispositivo anti-manomissione in caso di tentativo di smontaggio della tastiera.

- **13.** Pulsante tamper anti-manomissione
- **14.** Pulsante di accensione
- **15.** Codice QR tastiera

### Principio di funzionamento

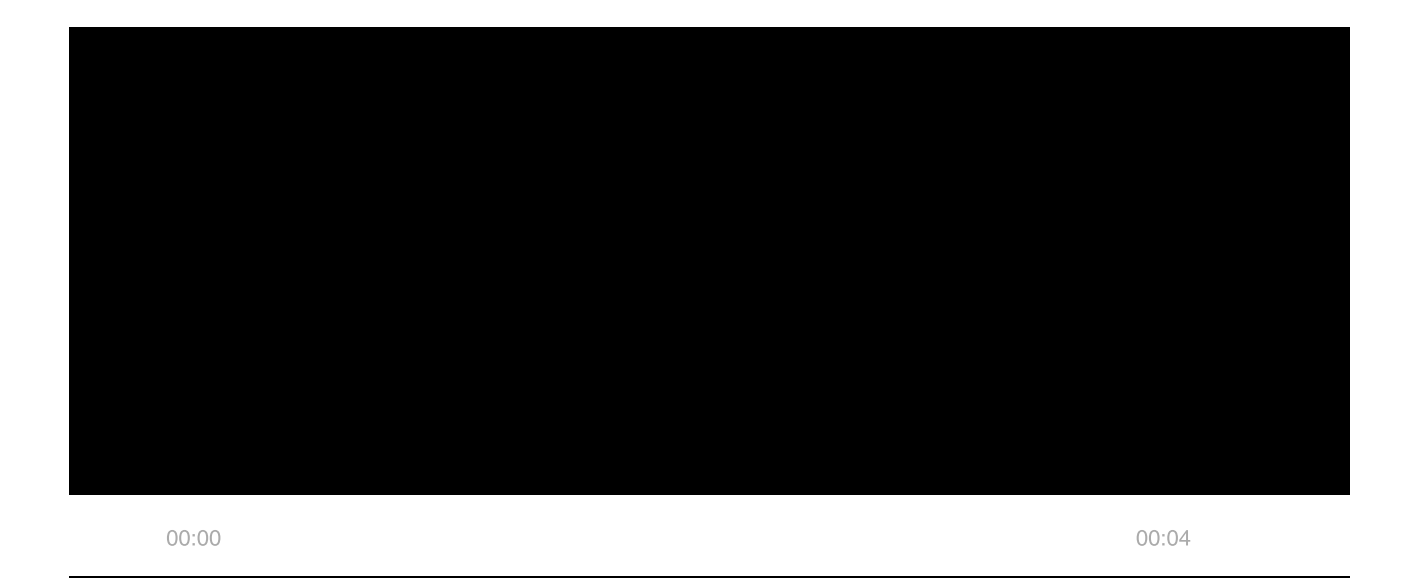

e permette di attivare la **Modalità notturna**. È possibile controllare le modalità di sicurezza con KeyPad Plus utilizzando:

- **1. Password**. La tastiera supporta password comuni e personali, così come l'inserimento senza inserire una password.
- **2. Carte o portachiavi**. È possibile collegare i **portachiavi Tag** e le **carte Pass** al sistema. Per identificare gli utenti in modo rapido e sicuro, KeyPad Plus utilizza la tecnologia DESFire®. DESFire® si basa sullo standard internazionale ISO 14443 e combina la crittografia a 128 bit e la protezione dalla copia.

Prima di inserire una password o di usare Tag/Pass, si dovrebbe attivare ("svegliare") il KeyPad Plus facendo scorrere la mano sul pannello a sfioramento dall'alto verso il basso. Quando KeyPad Plus è stato attivato, la retroilluminazione dei pulsanti è abilitata e la tastiera emette un bip.

Il KeyPad Plus è dotato di indicatori LED che mostrano la modalità di sicurezza attuale e i malfunzionamenti della tastiera (se presenti). Lo stato di sicurezza viene visualizzato solo quando la tastiera è attiva (la retroilluminazione del dispositivo è accesa).

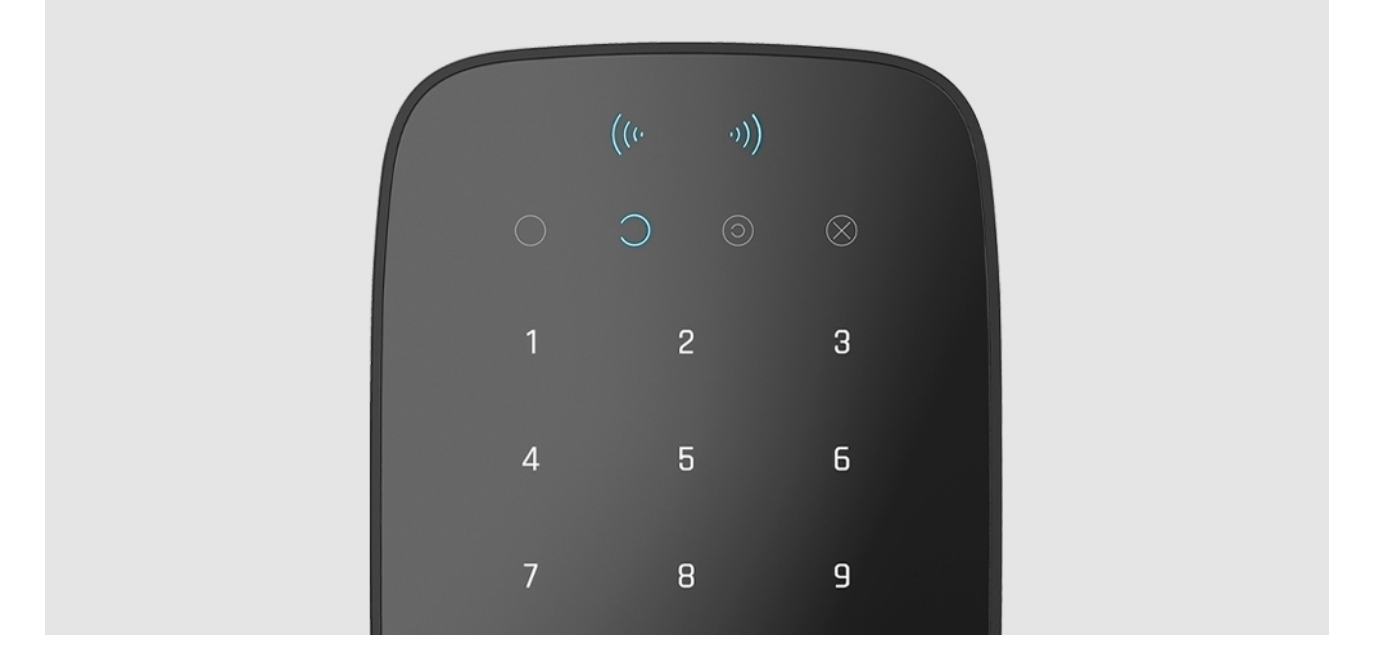

È possibile utilizzare il KeyPad Plus senza illuminazione ambientale, dato che la tastiera è retroilluminata. La pressione dei pulsanti è accompagnata da un segnale sonoro. La luminosità della retroilluminazione e il volume della tastiera sono regolabili nelle impostazioni. Se non si tocca la tastiera per 4 secondi, KeyPad Plus riduce la luminosità della retroilluminazione; 8 secondi dopo andrà in modalità risparmio energetico e il display si spegnerà.

> Se le batterie sono scariche, la retroilluminazione si accende al livello minimo indipendentemente dalle impostazioni.

# Pulsante di funzione

KeyPad Plus ha un pulsante Funzione che opera in 3 modi:

- **Off** il pulsante è disabilitato e non succede nulla quando viene premuto.
- **Allarme** dopo aver premuto il pulsante Funzione, il sistema invia un allarme alla centrale di monitoraggio dell'istituto di vigilanza e a tutti gli utenti.
- **Silenziare allarme antincendio interconnesso** dopo aver premuto il pulsante Funzione, il sistema silenzia l'allarme antincendio dei rilevatori [FireProtect/FireProtect Plus. Disponibile solo se un](https://support.ajax.systems/it/what-is-interconnected-fire-alarms/)  Allarme interconnesso FireProtect è abilitato (Hub  $\rightarrow$  Impostazionimodes  $\overline{\mathbf{Q}}\rightarrow$  Servizio  $\rightarrow$ Impostazioni rilevatori d'incendio).

# Codice coercizione

KeyPad Plus supporta il codice coercizione[.](https://support.ajax.systems/it/faqs/what-is-duress-code/) Permette di simulare la disinserimentodell'allarme. L'app Ajax e le sirene installate nella struttura in questo caso non ti segnaleranno: l'Istituto di vigilanza e gli altri utenti del sistema di sicurezza saranno avvertiti dell'incidente.

#### [Maggiori informazioni](https://support.ajax.systems/it/faqs/what-is-duress-code/)

### Inserimento in due fasi

KeyPad Plus può partecipare all'inserimento in due fasi, ma non può essere usato come dispositivo di secondo stadio. Il processo di inserimento in due fasi usando Tag o Pass è simile a quello di quando si usa la password personale o comune sulla tastiera.

#### [Maggiori informazioni](https://support.ajax.systems/it/system-congifure-pd-6662-2017/#block4)

### Trasmissione degli eventi alla centrale di monitoraggio

Il sistema di sicurezza Ajax può connettersi alla CRA e trasmettere eventi e allarmi alla centrale di monitoraggio dell'Istituto di vigilanza in **Sur-Gard** (**ContactID**), **SIA DC-09** e in altri formati di protocollo proprietari. Una lista completa dei protocolli supportati è disponibile qui[.](https://support.ajax.systems/it/hub-cms-support/) L'ID del dispositivo e il numero del loop (zona) si trovano nei suoi stati.

### Connessione

KeyPad Plus non è compatibile con Hub, con unità centrali di sicurezza di terze parti e con i moduli di integrazione ocBridge Plus e uartBridge.

### Prima di avviare la connessione

- **1[.](https://support.ajax.systems/it/faqs/how-to-create-the-ajax-account/)** Installare l'app Ajax e creare un account. Aggiungere un hub e creare almeno una stanza.
- **2.** Assicurarsi che l'hub sia acceso e che abbia accesso a Internet (tramite cavo Ethernet, Wi-Fi e/o rete mobile). Ciò può essere fatto aprendo l'app Ajax o guardando il logo dell'hub sul frontalino: se l'hub è connesso alla rete, si illuminerà di bianco o di verde.
- **3.** Assicurarsi che l'hub non sia in modalità inserita e non inizi gli aggiornamenti controllando il suo stato nell'app.

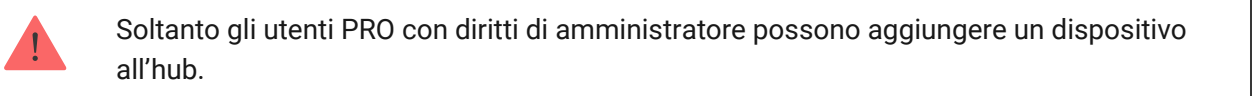

# Collegare KeyPad Plus

- **1.** Aprire l'app Ajax. Se l'account ha accesso a più hub, selezionare quello a cui si vuole collegare KeyPad Plus.
- **2.** Andare al menù **Dispositivi** e fare clic su **Aggiungi dispositivo**.
- **3.** Assegnare un nome alla tastiera, scansionare o inserire il codice QR (situato sulla confezione e sotto il supporto SmartBracket), e selezionare una stanza.
- **4.** Fare clic su **Aggiungi**: inizierà un conto alla rovescia.
- **5.** Accendere la tastiera tenendo premuto il pulsante di accensione per 3 secondi. Una volta collegato, KeyPad Plus apparirà nell'elenco dei dispositivi hub nell'app. Per la connessione, posizionare la tastiera nella stessa struttura protetta del sistema (all'interno dell'area di copertura della rete radio dell'hub). Se la connessione non funziona, riprovare dopo 10 secondi.

La tastiera funziona con un solo hub. Se viene collegato a un nuovo hub, il dispositivo non trasmette più i comandi all'hub precedente. Una volta aggiunto a un nuovo hub, KeyPad Plus non viene rimosso dalla lista dei dispositivi del vecchio hub. In questo caso è necessario rimuoverlo manualmente tramite l'app Ajax.

Se la tastiera non riesce a connettersi all'hub, KeyPad Plus si spegne automaticamente 6 secondi dopo l'accensione. Pertanto, non è necessario scollegare il dispositivo per riprovare la connessione.

L'aggiornamento degli stati dei dispositivi nella lista dipende dalle impostazioni di Jeweller; il valore predefinito è 36 secondi.

#### Icone

Le icone rappresentano alcuni degli stati di KeyPad Plus. È possibile vedere gli stati nella scheda Dispositivi <sup>3</sup>, nell'app Ajax.

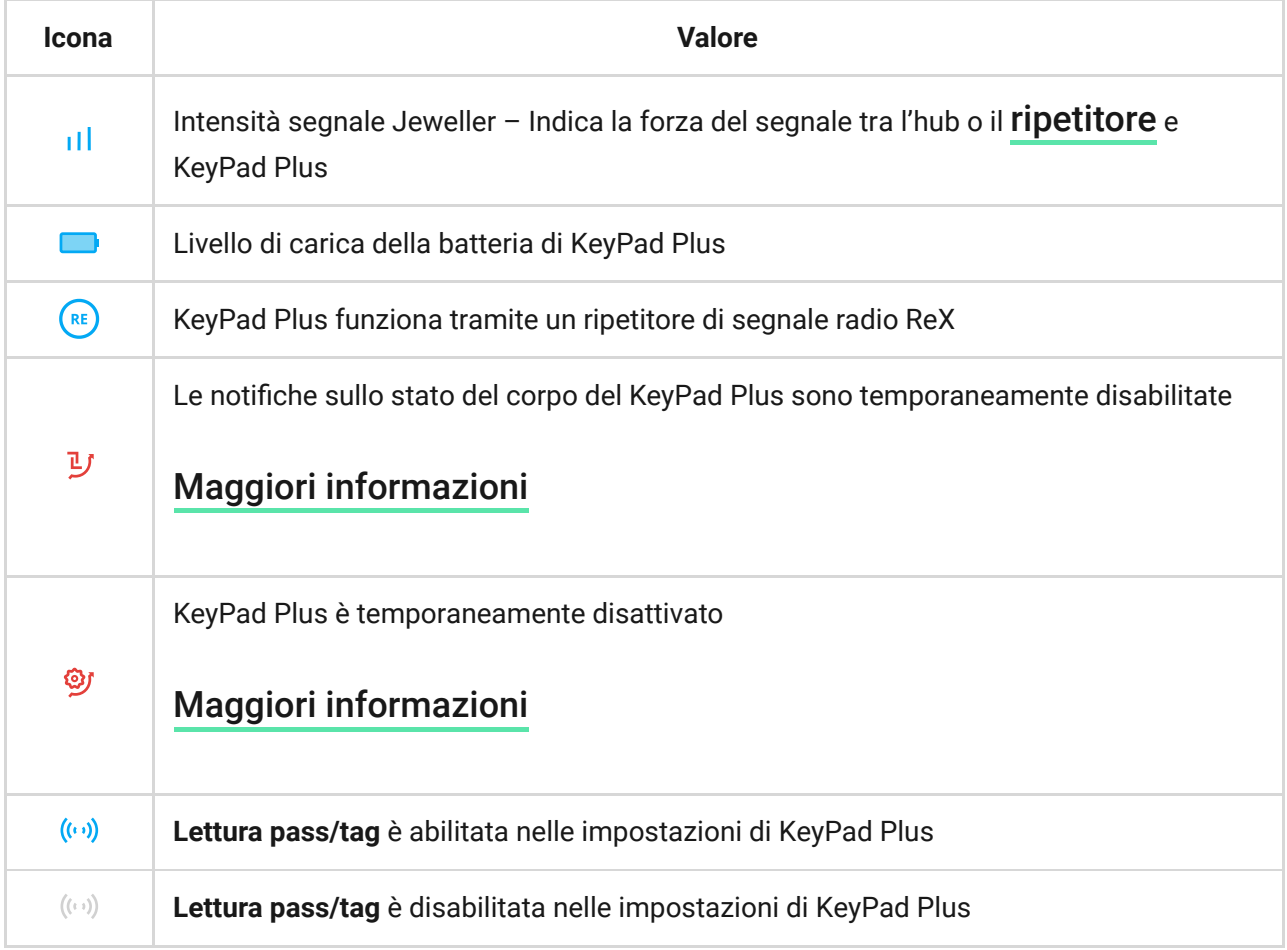

# <span id="page-7-0"></span>Stati del dispositivo

Gli stati includono informazioni sul dispositivo e i sui suoi parametri di funzionamento. Gli stati di KeyPad Plus si trovano nell'app Ajax:

- **1.** Accedere alla scheda **Dispositivi** .
- **2.** Selezionare KeyPad Plus dall'elenco.

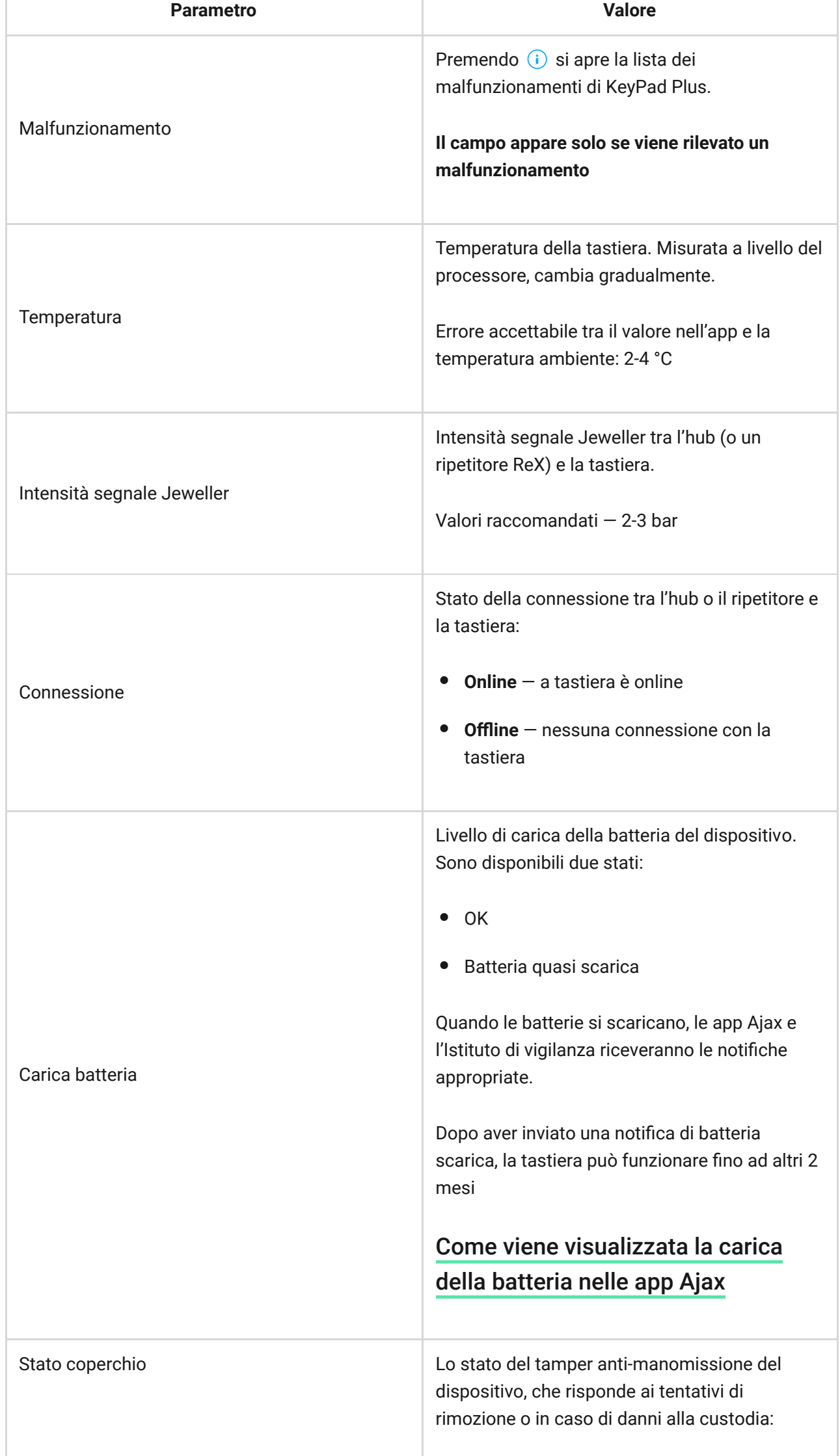

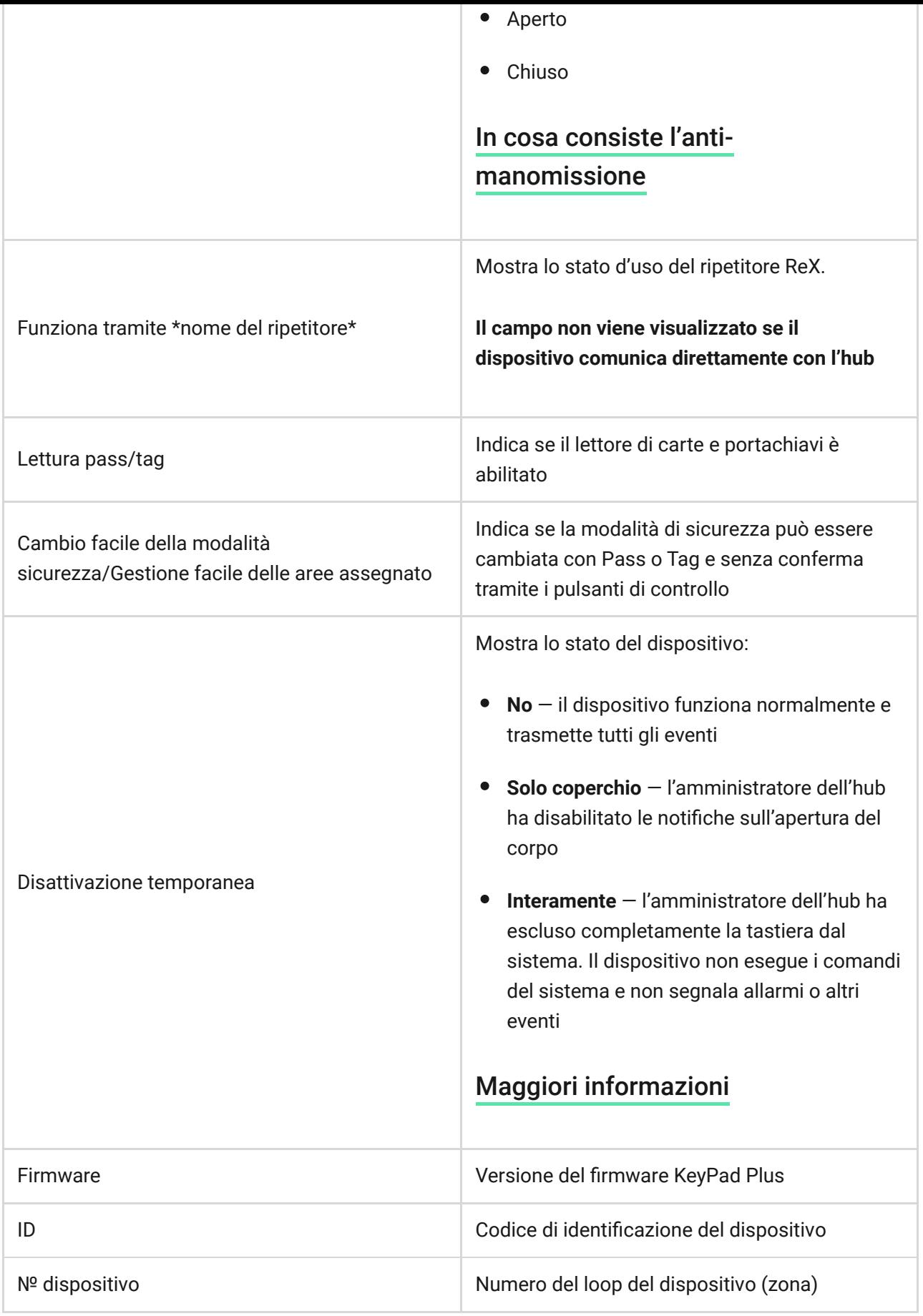

# Impostazioni

KeyPad Plus è configurato nell'app Ajax:

**1.** Accedere alla scheda **Dispositivi** .

#### **2.** Selezionare KeyPad Plus dall'elenco.

**3.** Andare a *Impostazioni* facendo clic sull'icona a forma di ingranaggio  $\circledo$ .

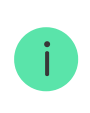

Per applicare le impostazioni dopo la modifica, fare clic sul pulsante *Indietro*.

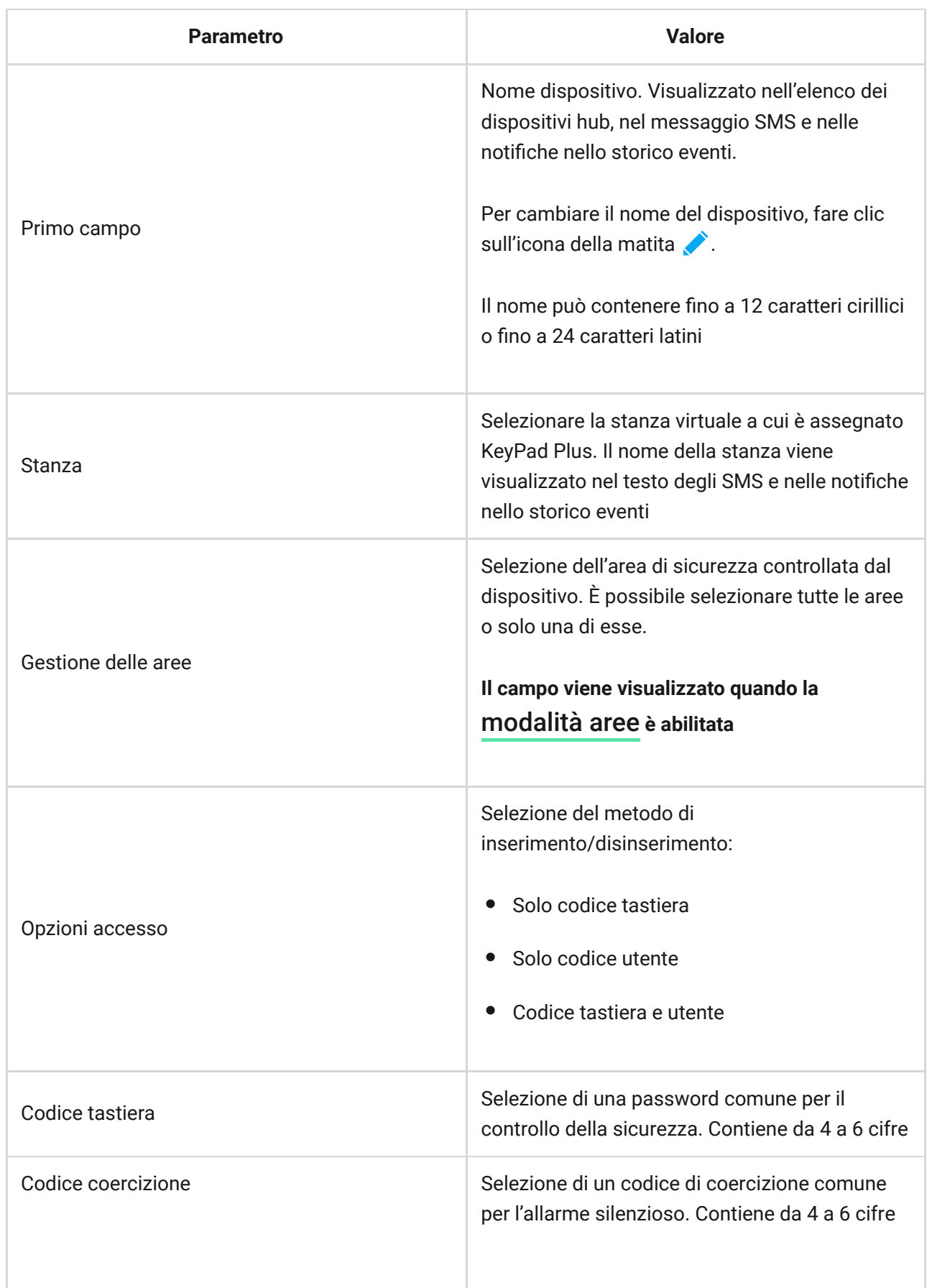

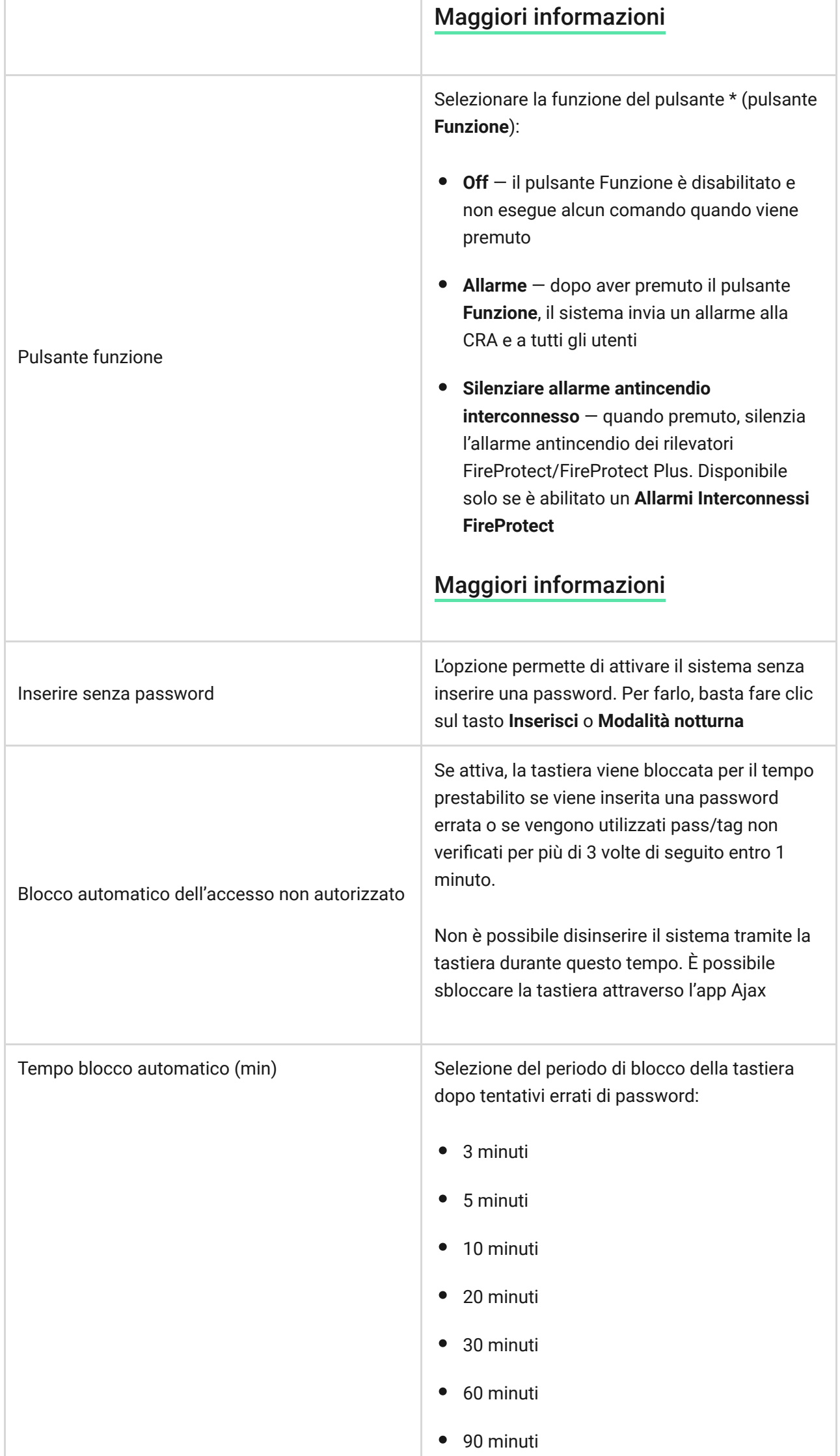

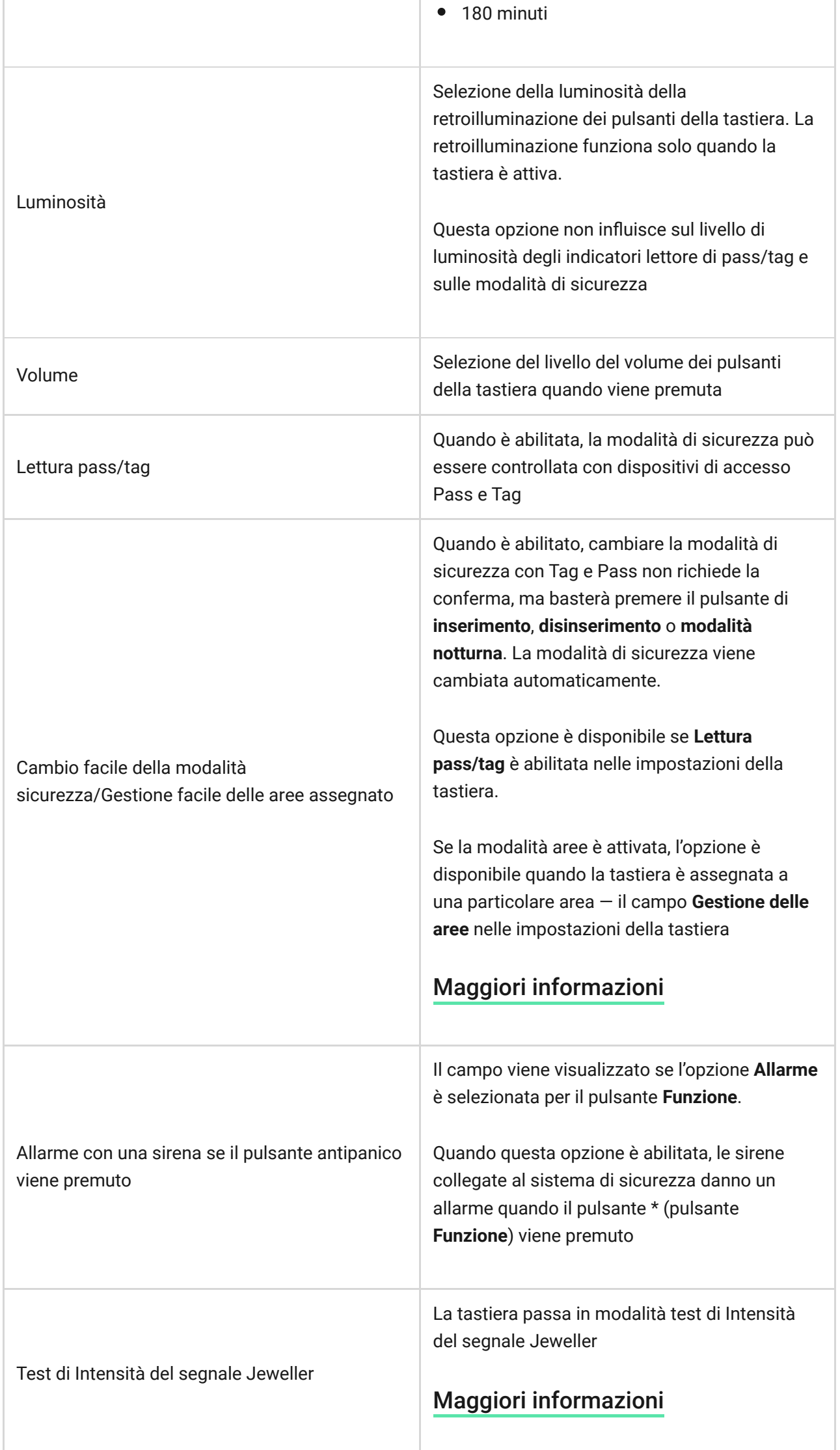

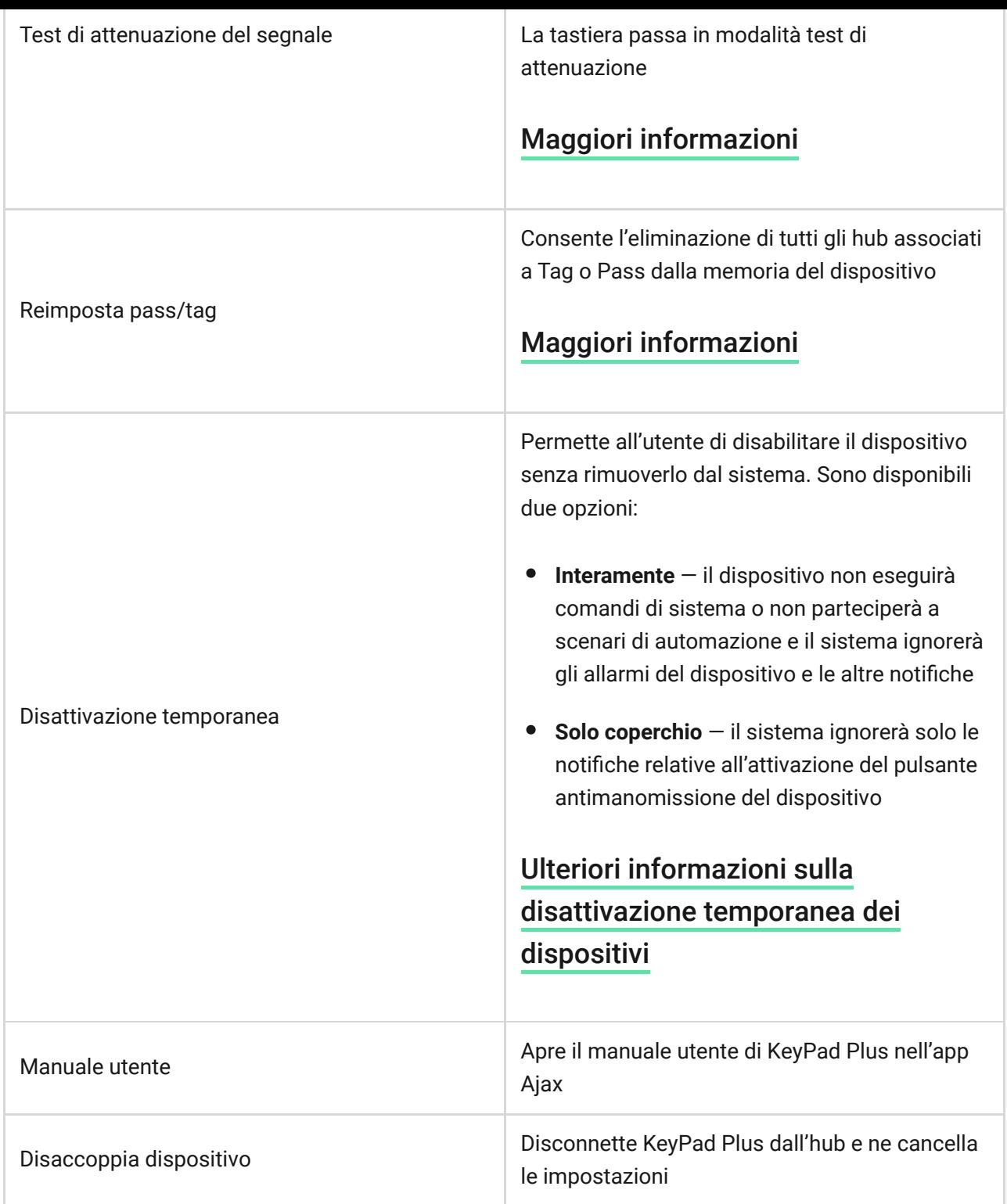

I ritardi di entrata e di uscita sono impostati nelle impostazioni del rilevatore corrispondente, non nelle impostazioni della tastiera.

[Ulteriori informazioni sui ritardi di entrata e uscita](https://support.ajax.systems/it/what-is-delay-when-entering/)

## Aggiungere una password personale

Sia le password utente comuni che quelle personali possono essere impostate per la tastiera. Una password personale viene applicata a tutte le tastiere Ajax

installate nella struttura. Una password comune è impostata per ogni tastiera individualmente e può essere diversa o uguale alle password delle altre tastiere.

#### **Per impostare una password personale nell'app Ajax:**

- **1.** Recarsi alle impostazioni profilo utente (Hub → Impostazioni  $\overleftrightarrow{Q}$  → Utenti → Le impostazioni del tuo profilo).
- **2.** Selezionare **Impostazioni codice di accesso** (L'ID utente è visibile anche in questo menu).
- **3.** Impostare il **Codice utente** e il **Codice coercizione**.

Ogni utente imposta una password personale individualmente. L'amministratore non può impostare una password per tutti gli utenti.

# Aggiunta di carte e portachiavi

KeyPadPlus può funzionare con i **portachiavi Tag**, le **carte Pass** e carte e portachiavi di terzi che utilizzano la tecnologia DESFire®. Il numero massimo di pass/tag collegati dipende dal modello di hub. Allo stesso tempo, i pass/tag collegati non influenzano il limite totale dei dispositivi sull'hub.

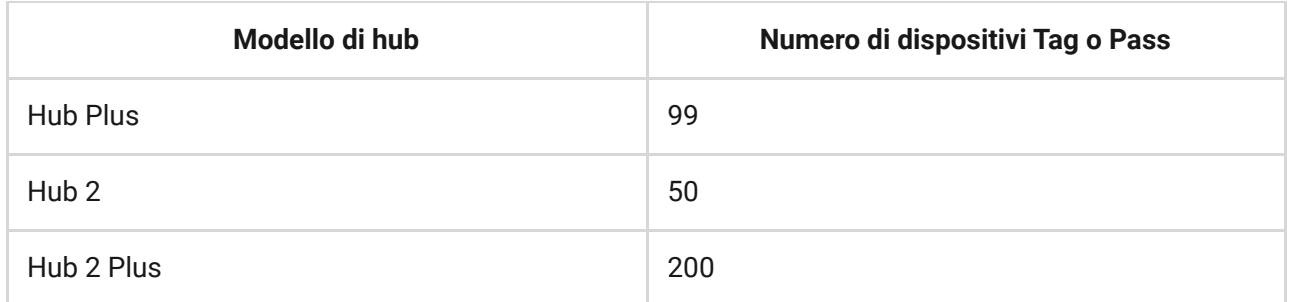

La procedura per collegare Tag, Pass e carte e portachiavi di terzi è la stessa. Vedere le istruzioni di collegamento qui.

## Gestione della sicurezza tramite password

È possibile gestire la modalità notturna, la sicurezza dell'intero impianto di aree separate utilizzando password comuni o personali. La tastiera permette di utilizzare password da 4 a 6 cifre. I numeri inseriti erroneamente possono essere cancellati con il tasto  $\mathsf C$ .

Se viene utilizzata una password personale, il nome dell'utente che ha inserito o disinserito il sistema viene visualizzato nello storico eventi dell'hub e nell'elenco delle notifiche. Se viene utilizzata una password comune, il nome dell'utente che ha cambiato la modalità di sicurezza non viene visualizzato.

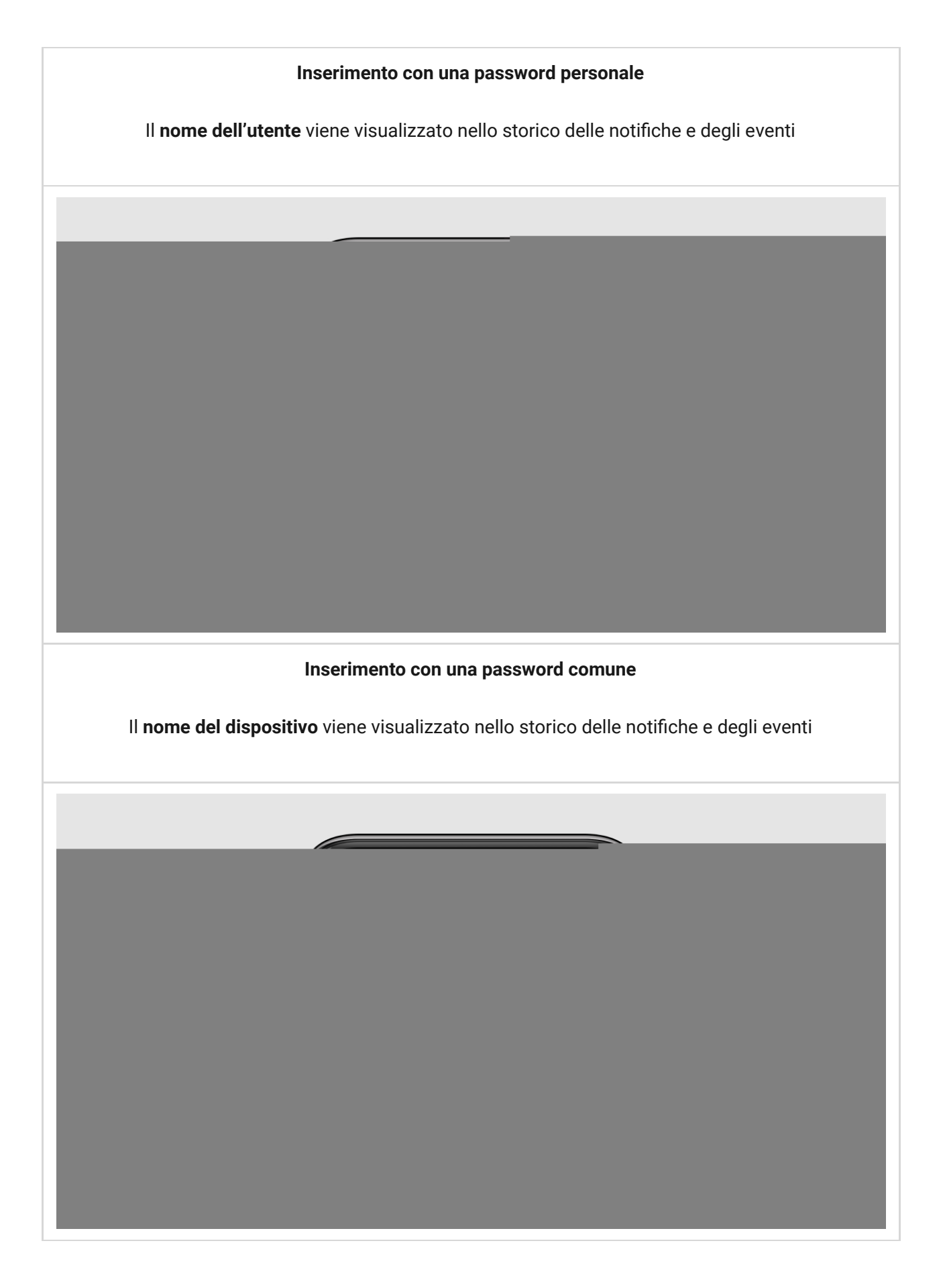

KeyPad Plus viene bloccato per il tempo specificato nelle impostazioni se viene inserita

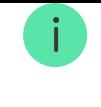

una password errata per tre volte di seguito entro 1 minuto. Le notifiche corrispondenti sono inviate agli utenti e alla centrale di monitoraggio dell'Istituto di vigilanza. Un utente o un PRO con diritti di amministratore può sbloccare la tastiera nell'app Ajax.

# Gestione della sicurezza della struttura con una password comune

- **1.** Attivare la tastiera passandovi sopra la mano.
- **2.** Inserire la **password comune**.
- **3.** Premere il tasto inserire  $\bigcirc$  /disinserire  $\bigcirc$  / Modalità notturna  $\bigcirc$ .

Ad esempio: 1234  $\rightarrow$   $\circ$ 

# Gestione della sicurezza di un'area con una password comune

- **1.** Attivare la tastiera passandovi sopra la mano.
- **2.** Inserire la **password comune**.
- **3.** Premere il \* (pulsante Funzione).
- **4.** Inserire l'**ID area**.
- **5.** Premere il tasto inserire  $\bigcirc$  /disinserire  $\bigcirc$  / Modalità notturna  $\bigcirc$ .

Ad esempio:  $1234 \rightarrow$ \* $\rightarrow$  2 $\rightarrow$ 

#### [Cos'è l'ID Area](https://support.ajax.systems/it/unavailable/?id=2615)

Se un'area di sicurezza è assegnata a KeyPad Plus (nel campo Gestione delle aree [nelle impostazioni della tastiera\), non è necessario inserire l'ID dell'area.](https://support.ajax.systems/it/ajax-group-mode/#block5) Per gestire la modalità di inserimento di questa area è sufficiente inserire una password comune o personale.

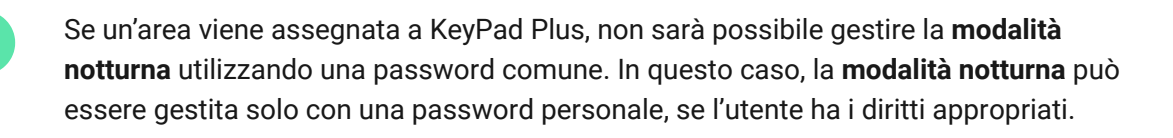

### Gestione della sicurezza dell'impianto con una password personale

- **1.** Attivare la tastiera passandovi sopra la mano.
- **2.** Inserire l'**ID Utente**.
- **3.** Premere il \* (pulsante Funzione).
- **4.** Inserire la **password personale**.
- **5.** Premere il tasto inserire O /disinserire O / Modalità notturna **O**.

Ad esempio:  $2 \rightarrow^* \rightarrow 1234 \rightarrow$ 

#### [Cos'è l'ID Utente](https://support.ajax.systems/it/unavailable/?id=2627)

### Gestione della sicurezza di un'area con una password personale

- **1.** Attivare la tastiera passandovi sopra la mano.
- **2.** Inserire l'**ID Utente**.
- **3.** Premere il \* (pulsante Funzione).
- **4.** Inserire la **password personale**.
- **5.** Premere il \* (pulsante Funzione).
- **6.** Inserire l'**ID area**.
- **7.** Premere il pulsante di attivazione inserire  $\bigcirc$  /disinserire  $\bigcirc$  / Modalità  $notturna$  $\odot$ .

Ad esempio:  $2 \rightarrow^* \rightarrow 1234 \rightarrow^* \rightarrow 5 \rightarrow$ 

Se un'area è assegnata a KeyPad Plus (nel campo **Gestione delle aree** nelle impostazioni della tastiera), non è necessario inserire l'ID dell'area. Per gestire la modalità di sicurezza di questa area è sufficiente inserire una password personale.

[Cos'è l'ID Area](https://support.ajax.systems/it/unavailable/?id=2615)

[Cos'è l'ID Utente](https://support.ajax.systems/it/unavailable/?id=2627)

# Utilizzo di un codice di coercizione

Un codice di coercizione permette di simulare il disinserimento dell'allarme. L'app Ajax e le sirene installate nell'impianto in questo caso non segnaleranno l'utente e l'Istituto di vigilanza e gli altri utenti saranno avvertiti dell'incidente. È possibile utilizzare sia il codice personale che quello di coercizione comune.

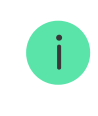

Scenari e sirene reagiscono al disinserimento in caso di coercizione allo stesso modo che nel caso di un disinserimento normale.

#### [Maggiori informazioni](https://support.ajax.systems/it/faqs/what-is-duress-code/)

#### **Per utilizzare un codice di coercizione comune**

- **1.** Attivare la tastiera passandovi sopra la mano.
- **2.** Inserire il **codice di coercizione comune**.
- **3.** Premere il pulsante di disinserimento  $\bigcirc$ .

Ad esempio:  $4321 \rightarrow \bigcirc$ 

#### **Per utilizzare un codice di coercizione personale**

- **1.** Attivare la tastiera passandovi sopra la mano.
- **2.** Inserire l'**ID Utente**.
- **3.** Premere il \* (pulsante Funzione).
- **4.** Inserire il **codice di coercizione personale**.
- **5.** Premere il pulsante di disinserimento  $\bigcirc$ .

### Gestione della sicurezza tramite Tag o Pass

- **1.** Attivare la tastiera passandovi sopra la mano. KeyPad Plus emetterà un bip (se abilitato nelle impostazioni) e accenderà la retroilluminazione.
- **2.** Portare il Tag o il Pass al lettore di pass/tag. Il lettore è indicato da icone a onde.
- **3.** Premere il pulsante **Inserire**, **Disinserire** o **Modalità notturna** sulla tastiera.

Senelle impostazioni del Cambio facile della modalità sicurezza i pulsanti della tastiera, non è necessario premere il pulsante **Inserire**, **Disinserire** o **Modalità notturna**. La modalità di sicurezza cambierà passando al suo stato opposto dopo aver toccato Tag o Pass.

### Funzione silenzia allarme antincendio

KeyPad Plus può silenziare un allarme antincendio interconnesso premendo il pulsante Funzione (se l'impostazione richiesta è abilitata). La reazione del sistema alla pressione di un pulsante dipende dalle impostazioni e dallo stato del sistema:

- **Gli allarmi FireProtect interconnessi si sono già propagati** alla prima pressione di Button, tutte le sirene dei rilevatori antincendio vengono silenziate, ad eccezione di quelle che hanno registrato l'allarme. Premendo nuovamente il pulsante, i rilevatori rimanenti vengono disattivati.
- **Il tempo di ritardo degli allarmi interconnessi è già iniziato** premendo il pulsante Funzione, la sirena del rilevatore FireProtect/FireProtect Plus attivato viene silenziata.

[Tenere presente che l'opzione è disponibile solo se](https://support.ajax.systems/it/what-is-interconnected-fire-alarms/)  Allarmi Inteconnessi FireProtect è abilitato.

[Maggiori informazioni](https://support.ajax.systems/it/what-is-interconnected-fire-alarms/)

### Indicazione

KeyPad Plus può segnalare la modalità di sicurezza attuale, le sequenze di tasti, i malfunzionamenti e il suo stato tramite indicazione LED e suono. La modalità di sicurezza attuale viene indicata dalla retroilluminazione dopo l'attivazione della tastiera. Le informazioni sulla modalità di sicurezza attuale sono rilevanti anche se la modalità di inserimento viene cambiata da un altro dispositivo (ad esempio un portachiavi, un'altra tastiera o un'app).

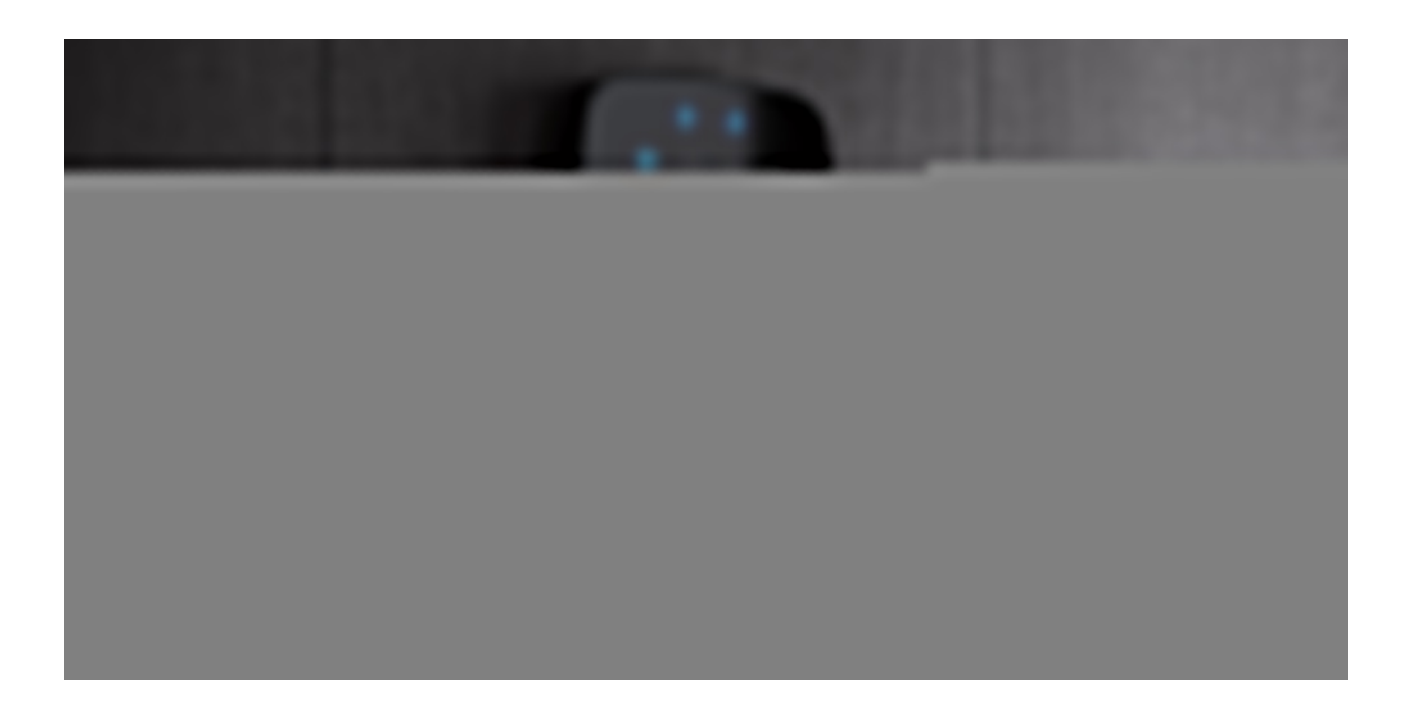

È possibile attivare la tastiera facendo scorrere la mano sul pannello tattile dall'alto verso il basso. Quando viene attivato, la retroilluminazione della tastiera si accende e viene emesso un segnale acustico (se abilitato).

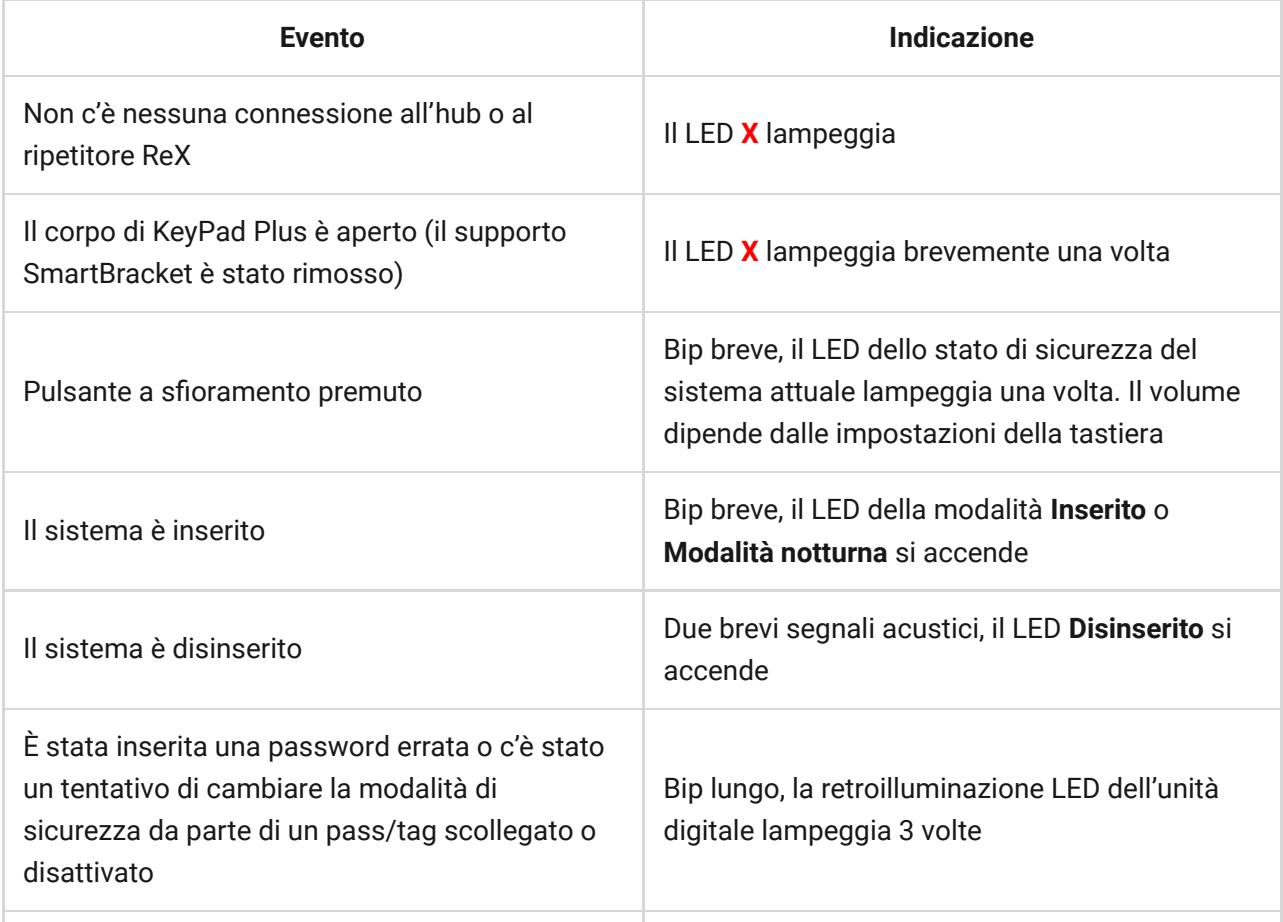

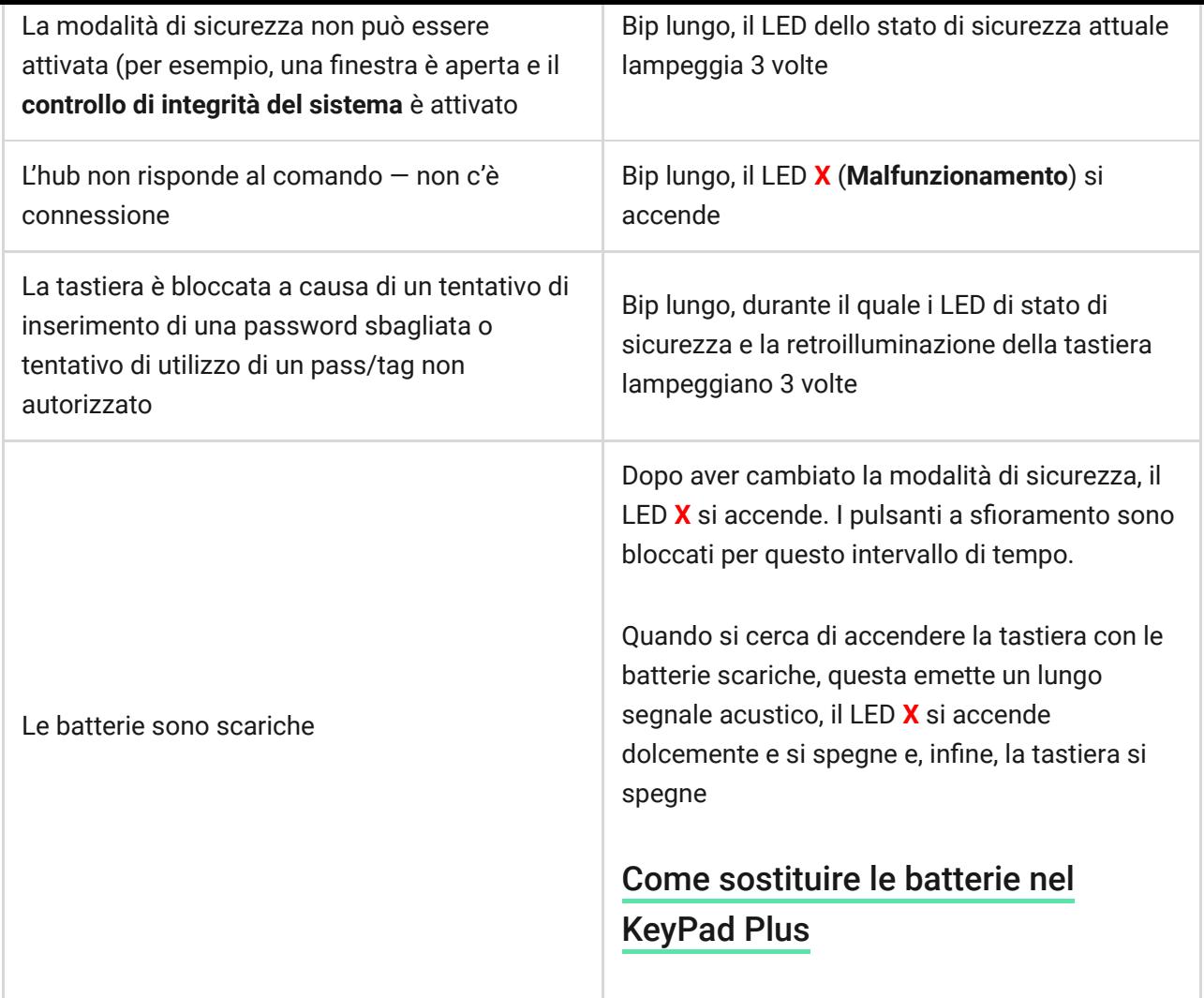

# Test di funzionalità

Il sistema di sicurezza Ajax fornisce diversi tipi di test che aiutano ad assicurarsi che i punti di installazione dei dispositivi siano selezionati correttamente.

I test di funzionalità di KeyPad Plus non iniziano subito, ma dopo non oltre il periodo di ping del rilevatore di hub (36 secondi quando si usano le impostazioni standard dell'hub). È possibile modificare il periodo di ping degli dispositivi nel menù **Jeweller** delle impostazioni dell'hub.

I test sono disponibili nel menù delle impostazioni del dispositivo (App Ajax → Dispositivi  $\bigcirc$  → KeyPad Plus → Impostazioni  $\bigcirc$  ):

- [Test intensità segnale Jeweller](https://support.ajax.systems/it/unavailable/?id=2190)
- [Test di attenuazione del segnale](https://support.ajax.systems/it/unavailable/?id=2179)

# Scegliere un luogo

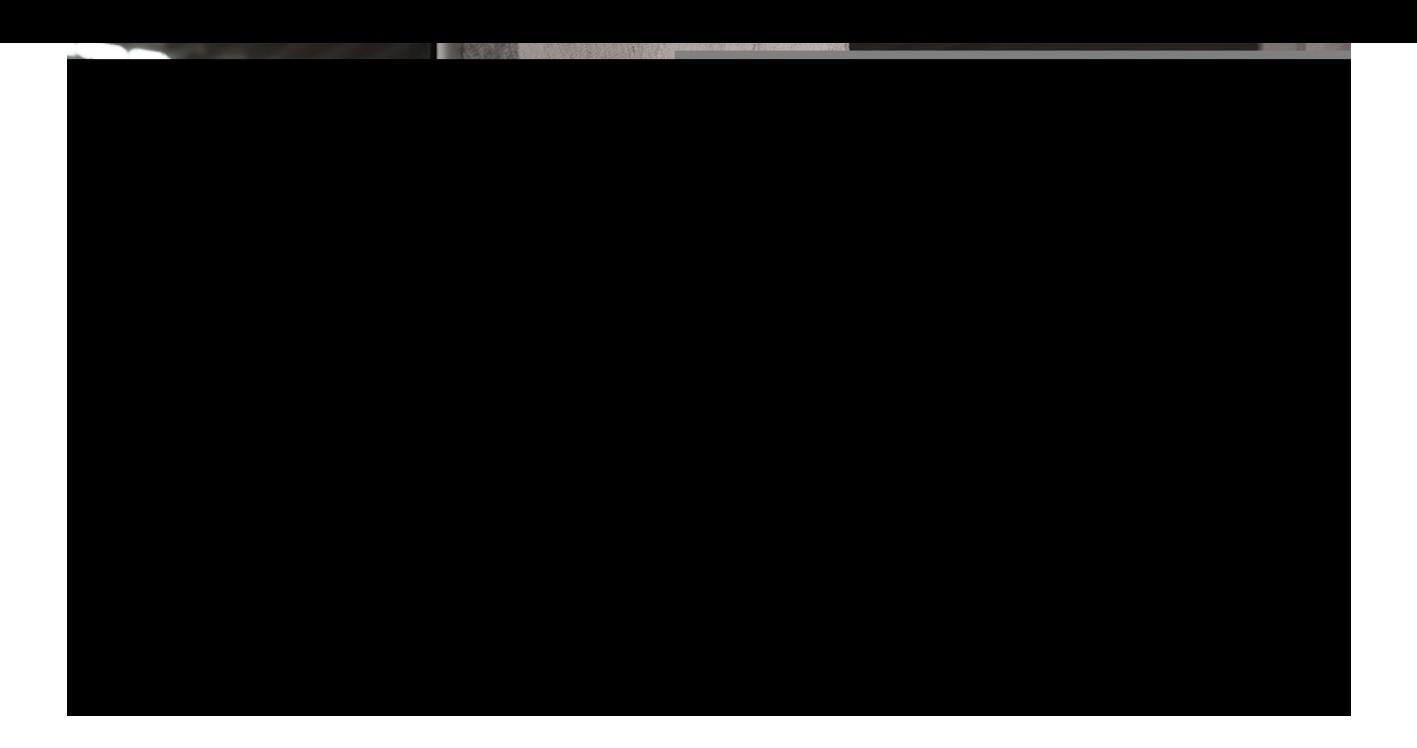

La posizione migliore per KeyPad Plus è all'interno, vicino all'ingresso. Ciò permette di disarmare il sistema prima che i ritardi di entrata siano scaduti, così come di inserire rapidamente il sistema quando si lascia il locale.

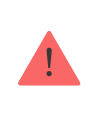

Quando si tiene KeyPad Plus in mano o lo si usa su un tavolo, non possiamo garantire che i pulsanti a sfioramento funzionino correttamente.

Per una questione di comodità, è una buona pratica installare la tastiera da 1,3 a 1,5 metri sopra il pavimento. Installare la tastiera su una superficie piana e verticale. Ciò permette a KeyPad Plus di essere saldamente attaccato alla superficie e di evitare false attivazioni del tamper.

Inoltre, il posizionamento della tastiera è determinato dalla distanza dall'hub o dal ripetitore ReX, nonché dalla presenza di ostacoli tra questi dispositivi che impediscono il passaggio del segnale radio (ad esempio pareti, pavimenti e altri oggetti).

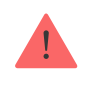

Assicurarsi di controllare l'intensità segnale Jeweller sul luogo dell'installazione. Se l'intensità segnale è bassa (una sola tacca), non possiamo garantire un funzionamento stabile del sistema di sicurezza! Come minimo, provare a spostare il dispositivo: uno spostamento di soli 20 cm può migliorare notevolmente la qualità della ricezione.

Se anche dopo aver spostato il dispositivo viene rilevata un'intensità di segnale bassa o instabile, usare un ripetitore del segnale radio ReX.

#### **Non installare la tastiera:**

- In luoghi in cui parti di vestiti (per esempio, vicino all'attaccapanni), cavi di alimentazione o cavi Ethernet possono ostruire la tastiera. Ciò può causare un falso allarme della tastiera.
- All'interno di edifici con una temperatura o tasso di umidità superiori ai limiti consentiti. Ciò potrebbe danneggiare il dispositivo.
- Nei luoghi in cui KeyPad Plus ha una potenza di segnale instabile o scarsa con l'hub o il ripetitore ReX.
- Entro 1 metro da un hub o da un ripetitore ReX. Ciò potrebbe comportare la perdita della connessione con la tastiera.
- Vicino a cavi elettrici. Ciò può causare interferenze nella comunicazione.
- All'esterno. Ciò potrebbe danneggiare il dispositivo.

#### Installare la tastiera

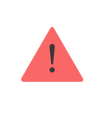

Prima di installare KeyPad Plus, assicurarsi di selezionare la posizione ottimale seguendo i requisiti di questo manuale!

1. Fissare la tastiera alla superficie con del nastro biadesivo ed effettuare delle prove di **intensità segnale** e **test di attenuazione**. Se la potenza del segnale è instabile o se viene visualizzata una sola barra, spostare la tastiera o utilizzare il ripetitore ReX.

> Il nastro biadesivo può essere usato per fissare la tastiera solo in maniera temporanea. Il dispositivo attaccato con nastro adesivo può staccarsi in qualsiasi momento dalla superficie e cadere, il che può portare a un guasto. Se il dispositivo è attaccato con del nastro adesivo, il tamper non scatterà quando si cerca di staccarlo.

- **2.** Controllare la convenienza dell'inserimento della password usando Tag o Pass per gestire le modalità di sicurezza. Se è scomodo gestire la sicurezza nella posizione selezionata, riposizionate la tastiera.
- **3.** Rimuovere la tastiera dalla piastra di montaggio della SmartBracket.
- **4.** Fissare la piastra di montaggio di SmartBracket alla superficie utilizzando le viti in dotazione. Quando si effettua questa operazione, utilizzare almeno due punti di fissaggio. Assicurarsi di fissare l'angolo perforato sulla piastra SmartBracket in modo che il tamper risponda ad un tentativo di distacco.

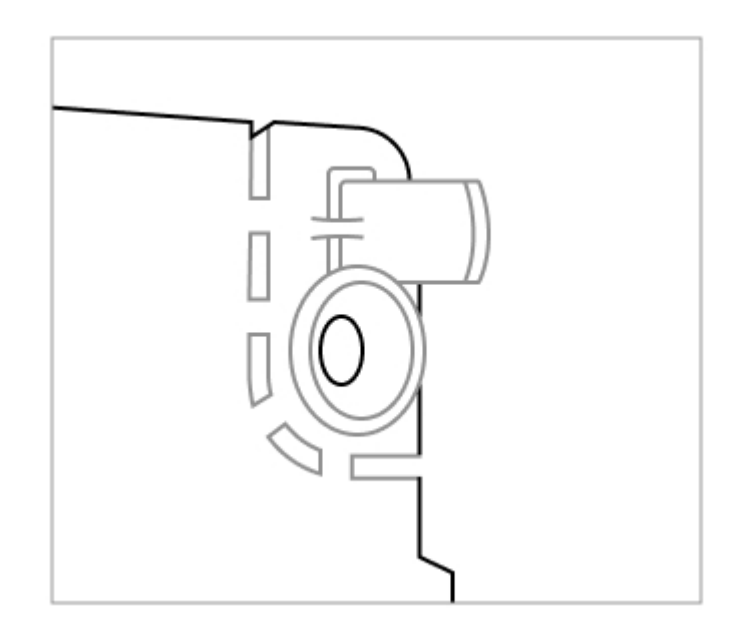

- **5.** Far scorrere KeyPad Plus sul pannello di montaggio e stringere la vite di montaggio sul fondo del corpo. La vite è necessaria per un fissaggio più affidabile e per proteggere la tastiera da un rapido smontaggio.
- **6.** Non appena la tastiera è fissata su SmartBracket, il LED **X** lampeggerà una volta: ciò indica che il tamper è stato attivato. Se il LED non lampeggia dopo l'installazione su SmartBracket, controllare lo stato del tamper nell'app Ajax e poi assicurarsi che il pannellosia ben fissato.

#### Manutenzione

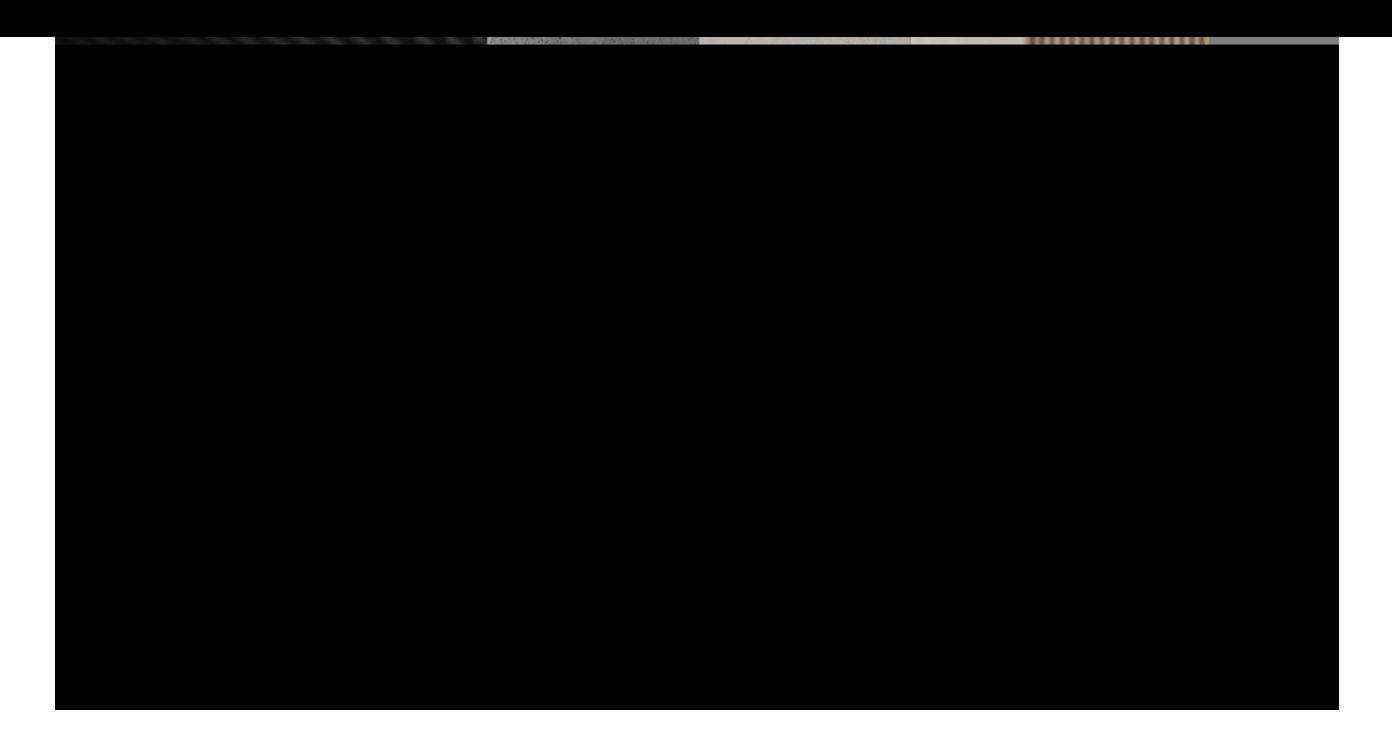

Controllare regolarmente il funzionamento della tastiera. Svolgere questa operazione una o due volte alla settimana. Mantenere pulita la custodia rimuovendo immediatamente polvere, ragnatele e altre impurità. Utilizzare una salvietta morbida e asciutta adatta alla manutenzione dell'apparecchiatura.

Durante la pulizia del rilevatore, evitare l'uso di sostanze contenenti alcol, acetone, benzina o altri solventi attivi. Pulire delicatamente la tastiera tattile: i gra possono ridurre la sensibilità della tastiera.

Le batterie installate nella tastiera offrono fino a 4,5 anni di funzionamento autonomo con le impostazioni predefinite. Se la batteria è scarica, il sistema invia delle notifiche appropriate, e l'indicatore **X** (Malfunzionamento) si illumina dolcemente e si spegne dopo ogni inserimento riuscito della password.

KeyPad Plus può funzionare fino a 2 mesi dal segnale di batteria scarica. Tuttavia, si consiglia di sostituire le batterie immediatamente dopo la notifica. Si consiglia di utilizzare batterie al litio. Queste batterie hanno una grande durata e sono meno influenzate dalle temperature.

#### Per quanto tempo i dispositivi Ajax funzionano a batterie e cosa influisce sulla durata

[Come sostituire le batterie nel KeyPad Plus](https://support.ajax.systems/it/replace-batteries-keypad-plus/)

Set completo

- **1.** KeyPad Plus
- **2.** Pannello di montaggio SmartBracket
- **3.** 4 batterie al litio preinstallate ААА (FR6)
- **4.** Kit di installazione
- **5.** Guida rapida

# Specifiche tecniche

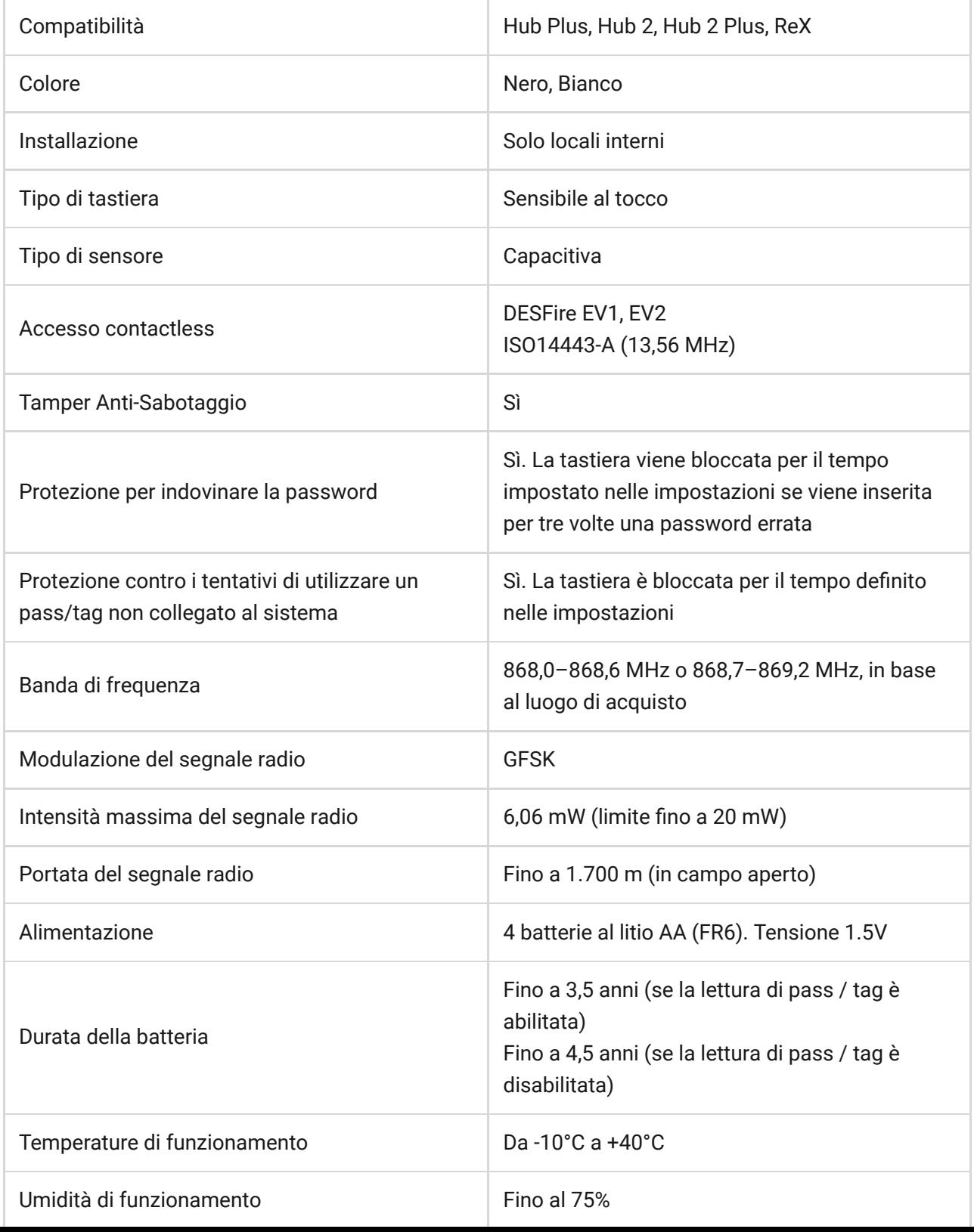

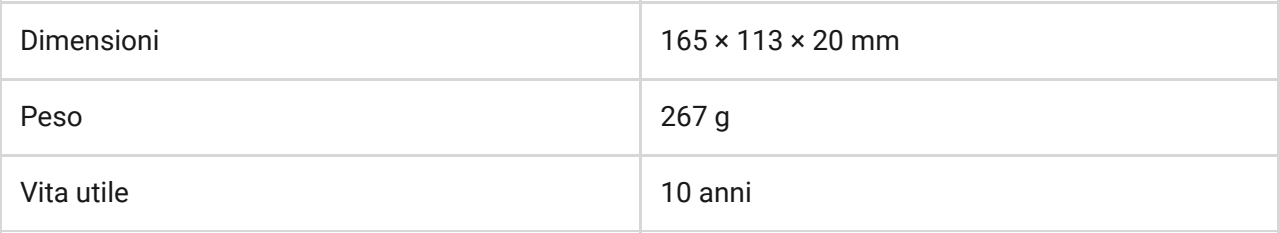

#### [Conformità agli standard](https://ajax.systems/it/standards/)

### Garanzia

La garanzia per i prodotti AJAX SYSTEMS MANUFACTURING Limited Liability Company è valida per 2 anni a partire dalla data di acquisto e non è valida per la batteria fornita.

Se il dispositivo non funziona correttamente, si consiglia di contattare prima il servizio assistenza poiché la metà dei problemi tecnici possono essere risolti a distanza!

[Obblighi di garanzia](https://ajax.systems/it/warranty)

[Accordo con l'utente](https://ajax.systems/it/end-user-agreement)

Supporto tecnico: [support@ajax.systems](mailto:support@ajax.systems)